# Université<br>BORDEAUX<br>MONTAIGNE

## **Comment bien choisir sa destination ?**

## **Sommaire**

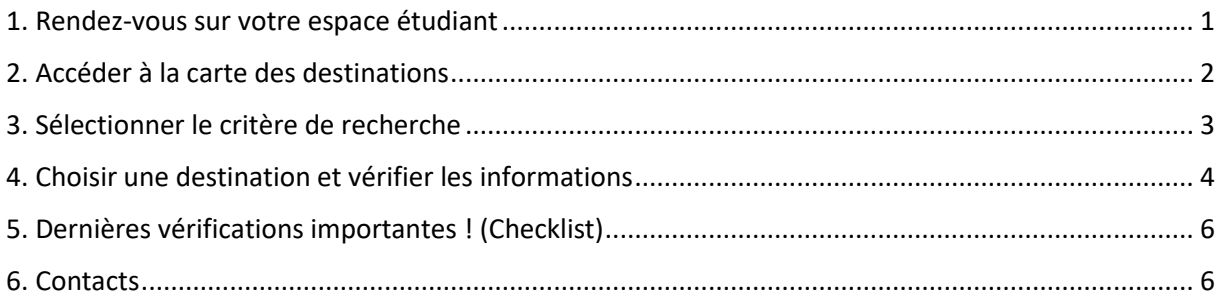

## <span id="page-0-0"></span>**1. Rendez-vous sur votre espace étudiant**

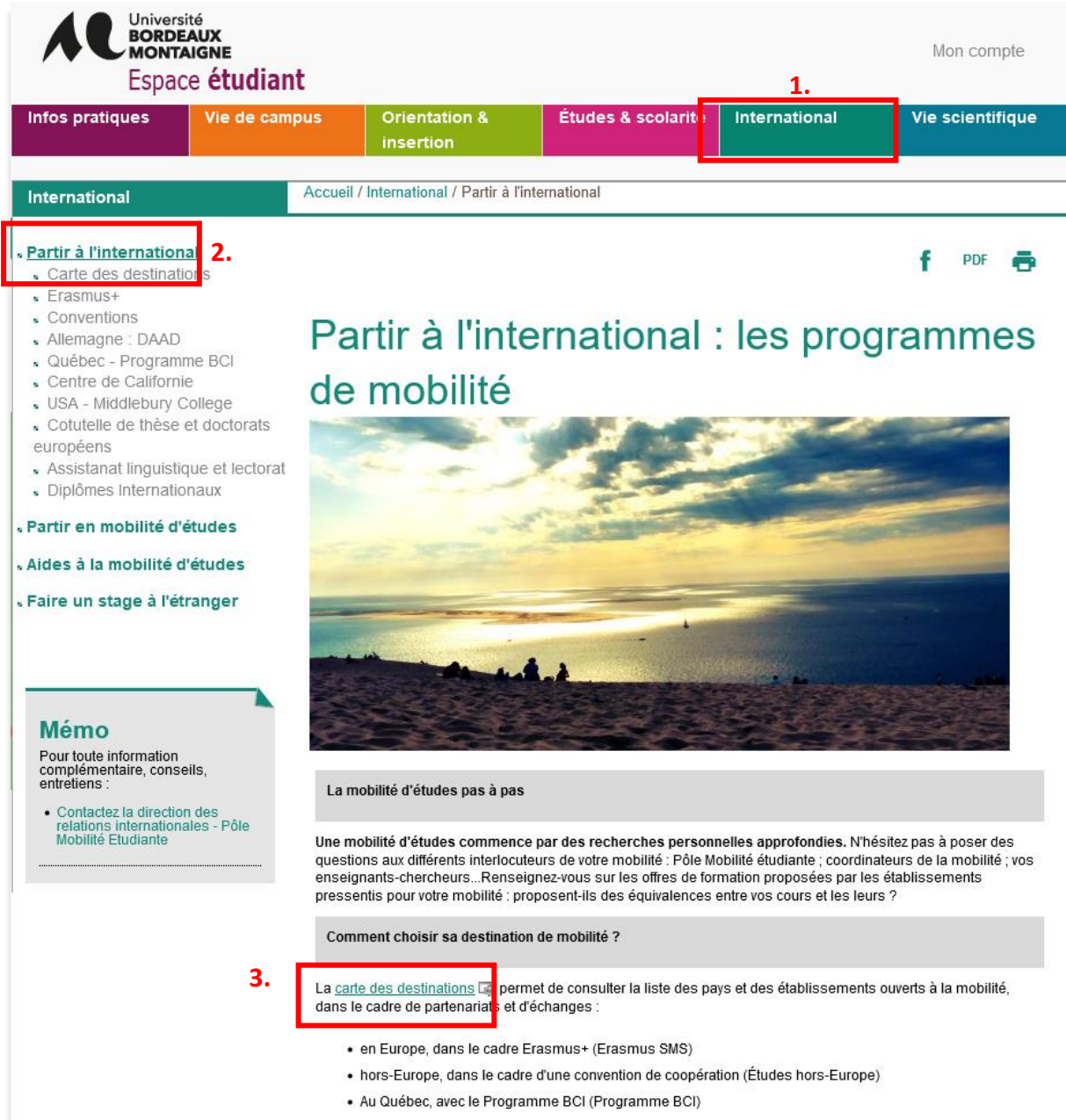

## <span id="page-1-0"></span>**2. Accéder à la carte des destinations**

[https://montaigne.adv-pub.moveonfr.com/ubm\\_mobilites/](https://montaigne.adv-pub.moveonfr.com/ubm_mobilites/)

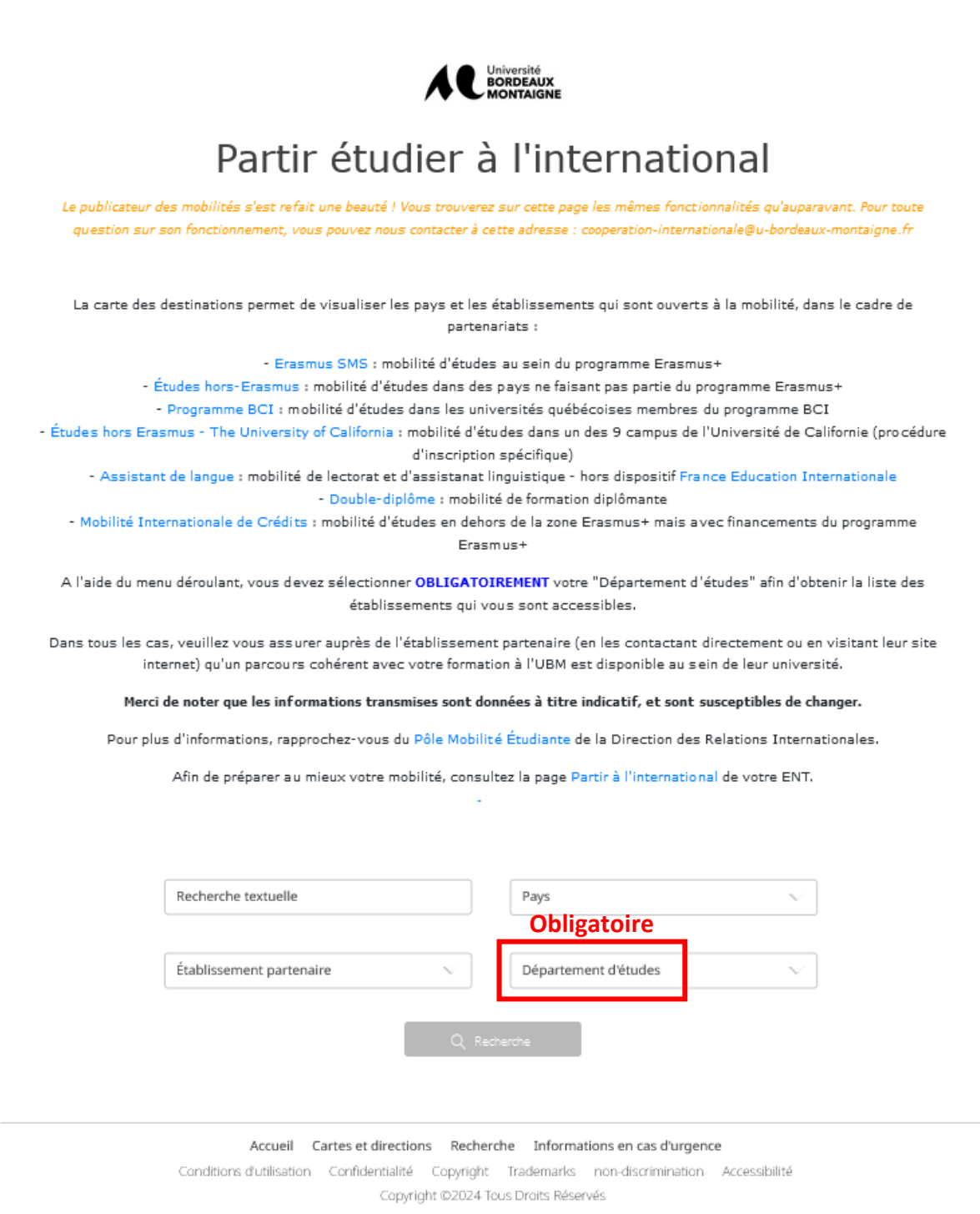

## <span id="page-2-0"></span>**3. Sélectionner le critère de recherche**

Afin de connaitre les **destinations ouvertes à votre département**, sélectionnez votre **département d'études** dans la liste déroulante.

Une recherche uniquement par pays ou par établissement peut compliquer votre recherche.

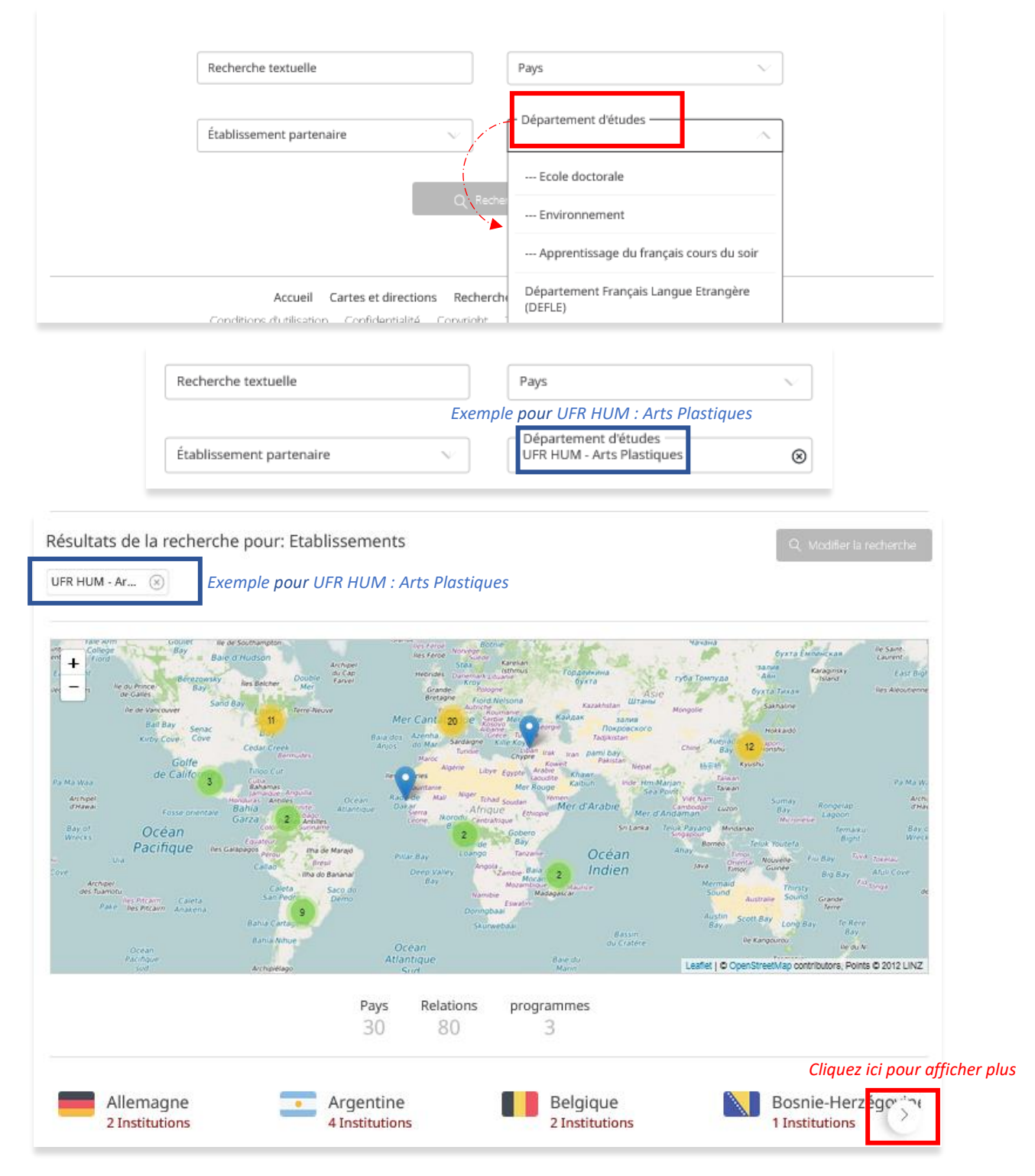

Pour **affiner votre recherche** et en complément de votre recherche par Département d'études, il est possible de **sélectionner le pays de votre choix, un établissement partenaire ou un mot clé.**

## <span id="page-3-0"></span>**4. Choisir une destination et vérifier les informations**

Cliquez sur la destination de votre choix pour faire apparaître toutes les institutions disponibles, ainsi que les informations importantes avant d'arrêter vos choix et de déposer votre candidature.

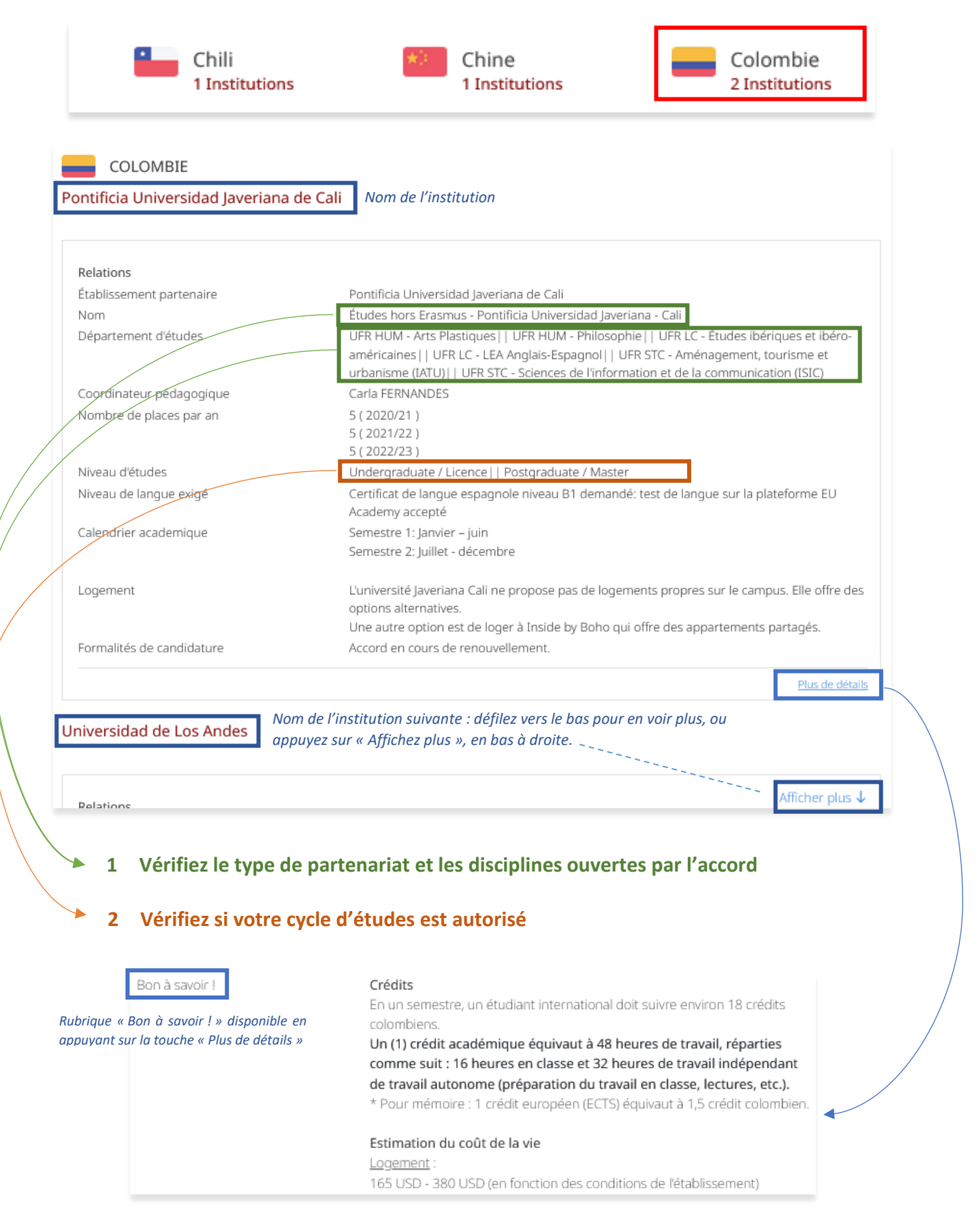

## Vérifiez le **type de partenariat** concerné par votre choix :

#### **1.1 Etudes Hors Erasmus (Convention)**

Accord bilatéral Hors Europe entre Bordeaux Montaigne et un **établissement non européen**.

- **Pluridisciplinaire** : plusieurs départements de Bordeaux Montaigne sont répertoriés et concernés.

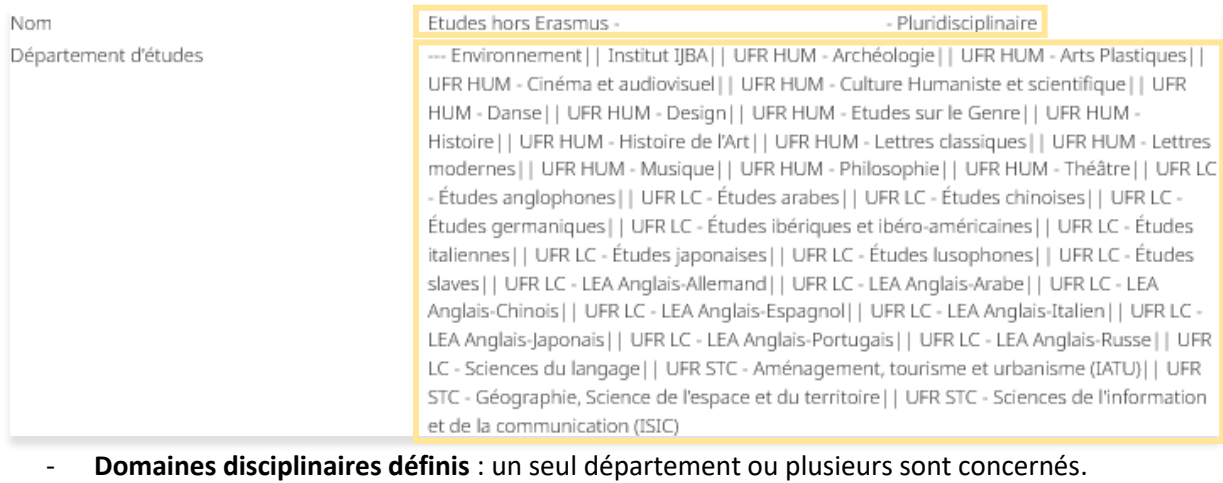

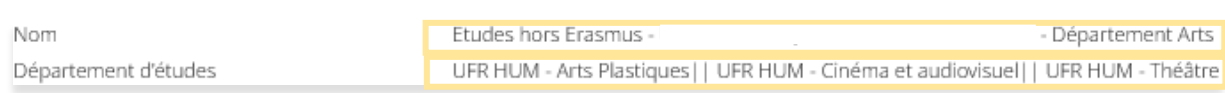

#### **1.2 Erasmus SMS (études)**

Accord bilatéral établi entre Bordeaux Montaigne et un **établissement européen**. Le partenariat concerne un domaine disciplinaire bien défini. Il n'est pas possible de partir vers une de ces destinations si votre domaine disciplinaire n'est pas mentionné.

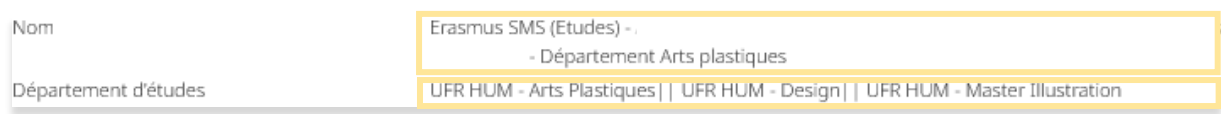

#### **1.3 [Programme BCI](https://echanges-etudiants.bci-qc.ca/)**

[Programme de mobilité avec quelques](https://echanges-etudiants.bci-qc.ca/) établissements québécois sans passer par un accord bilatéral entre Bordeaux Montaigne et ces établissements. Ce programme est pluridisciplinaire. (Procédure de candidature différente !)

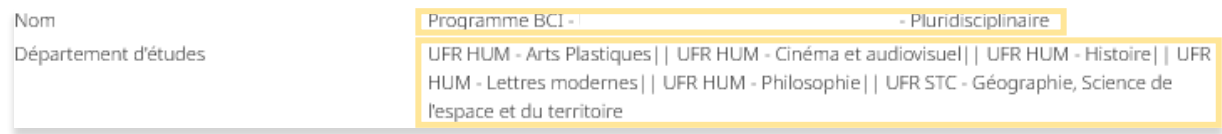

**Attention !** Plusieurs établissements québécois ont signé des accords bilatéraux avec l'Université Bordeaux Montaigne et les candidatures ne passent pas par le programme BCI !

- Faites bien la distinction entre l'indication Programme BCI et Etudes hors Erasmus. Si vous souhaitez faire des vœux BCI, vous ne pouvez pas formuler d'autres vœux hors BCI. Si vous faites un vœux Centre de Californie, vous ne pouvez pas formuler d'autres vœux
- Pour candidater vers le programme BCI contactez le Pôle Mobilité Etudiante pour la préparation du dossier dès début décembre. La procédure de candidature est différente !

#### **Voici un exemple avec l'Université Laval :**

Comme vous pouvez le voir ci-dessous, il existe un partenariat Bordeaux Montaigne/Université Laval avec le département de philosophie et l'Université Bordeaux Montaigne **participe au programme BCI** sur **d'autres domaines disciplinaires**.

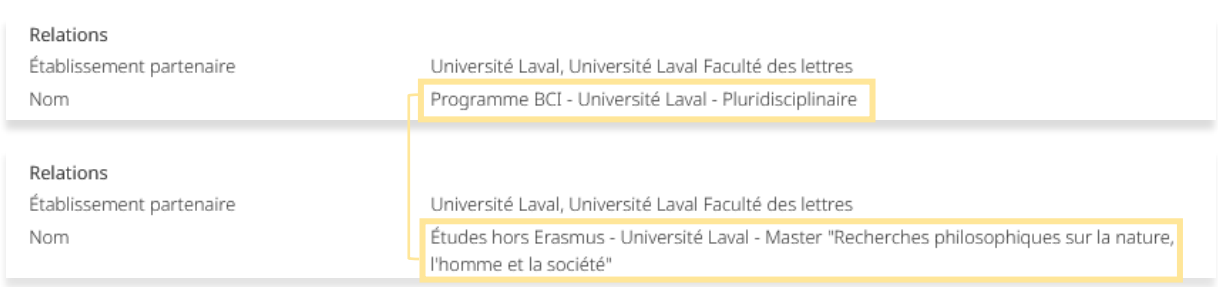

Pour ne pas commettre d'erreur sur ce type de mobilité, faites votre sélection d'établissements en passant par le choix de votre Département d'études uniquement.

## <span id="page-5-0"></span>**5. Dernières vérifications importantes ! (Checklist)**

Afin d'arrêter définitivement votre choix, **vérifiez les éléments suivants** :

- o La destination de votre choix est bien **ouverte à votre Département d'études**
- o Votre **cycle d'études est autorisé par l'accord**
- o Une **formation équivalente** à vos cours est bien proposée dans l'établissement de votre choix (Ceci est très important quelle que soit la destination sur laquelle se porte votre choix)
- o Votre **plan d'études est accepté par un enseignant** de votre formation
- o Votre **niveau de langue est suffisant** (vérifier les prérequis sur le site de l'Université d'accueil)

### <span id="page-5-1"></span>**6. Contacts**

En cas de doute, contactez-nous : [outgoingstudents@u-bordeaux-montaigne.fr](mailto:outgoingstudents@u-bordeaux-montaigne.fr)

Contacts des référents de destination au Pôle Mobilité Etudiante : [https://etu.u-bordeaux](https://etu.u-bordeaux-montaigne.fr/fr/international/partir-en-mobilite-d-etudes/vos-contacts.html)[montaigne.fr/fr/international/partir-en-mobilite-d-etudes/vos-contacts.html](https://etu.u-bordeaux-montaigne.fr/fr/international/partir-en-mobilite-d-etudes/vos-contacts.html)

#### **Retrouvez toute la procédure de candidature sur votre espace étudiant :**

<https://etu.u-bordeaux-montaigne.fr/fr/international/partir-en-mobilite-d-etudes.html>